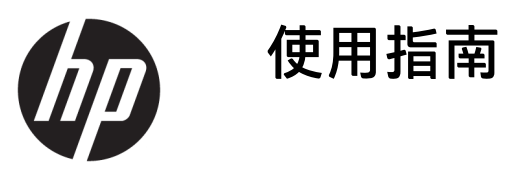

© Copyright 2017 HP Development Company, L.P.

Windows 是 Microsoft Corporation 在美國 和/或其他國家/地區的商標或註冊商 標。

手冊中所包含之資訊可隨時更改,恕不 另行通知。HP 產品和服務的唯一保固 列於隨產品和服務所附的明示保固聲明 中。本文件的任何部分都不可構成任何 額外的擔保。HP 對於本文件在技術上 或編輯上的錯誤或疏失並不負擔任何責 任。

#### **產品通知**

本指南說明大部分機型的通用功能。有 些功能可能無法在您的產品上使用。若 要存取最新的使用指南,請前往 <http://www.hp.com/support>。選取**搜尋 您的產品**,然後依照畫面上的指示繼續 執行。

第 1 版:2017 年 10 月

文件編號:L01390-AB1

### **關於此手冊**

本手冊提供關於顯示器功能、安裝顯示器和技術規格的資訊。

- $\overline{\triangle}$ 警告!表示有危險狀況,如果不避免**可能**會造成死亡或嚴重傷害。
- **注意:**表示有危險狀況,如果不避免**可能**會造成輕微或中度傷害。
- $\ddot{\mathbb{C}}$ 》 重要:表示將此資訊視為重要資訊,但不是危險相關(例如與財產損失相關的訊息)。出現提醒,警 示使用者若不完整遵循所描述的程序,可能會導致資料遺失或損壞硬體或軟體。亦包含解釋概念或完 成工作的基本資訊。
- **附註:**包含要強調或補充本文重點的其他資訊。
- **提示:**提供有用提示以完成工作。

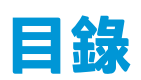

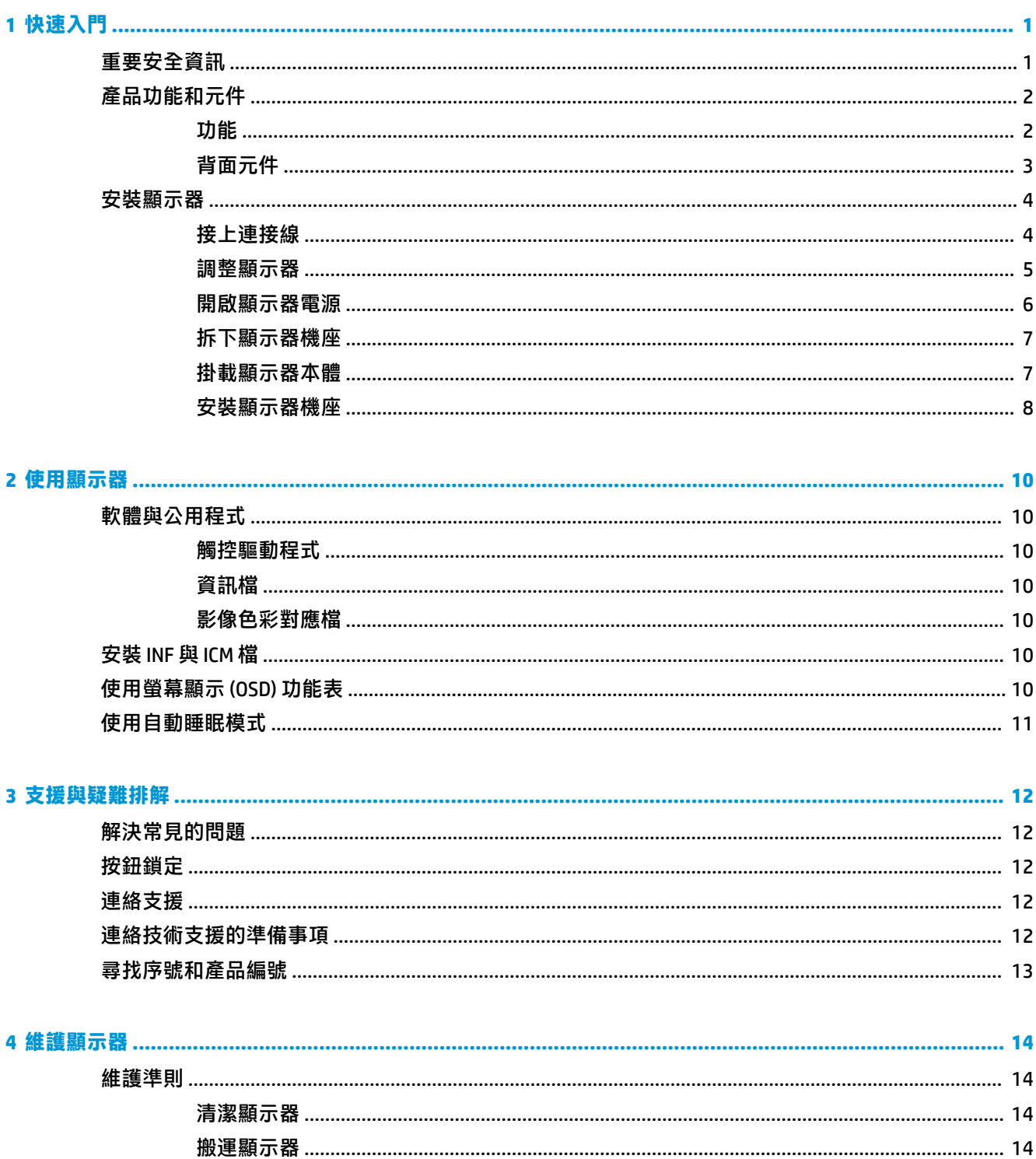

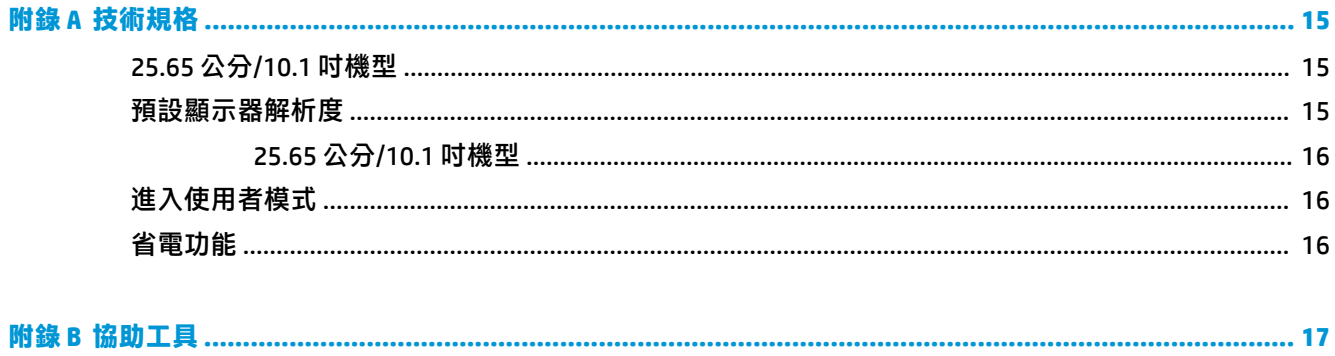

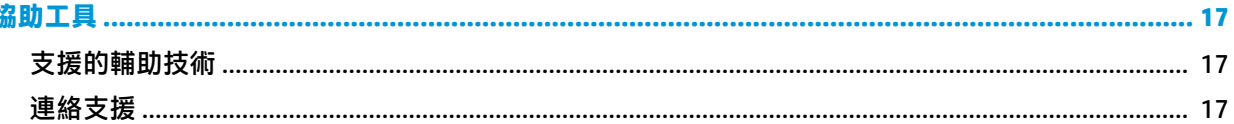

# <span id="page-6-0"></span>**1 快速入門**

# **重要安全資訊**

<u>△ 警告</u>!為了您的安全起見<sup>,</sup>請勿在電源線或連接線上放置任何物品。請妥當地佈置電源線或連接線以 避免有人誤踏或絆倒。

為了降低發生嚴重傷害的風險,請參閱《安全與舒適指南》。其中說明了適當的工作站設定以及電腦 使用者的適當姿勢、健康和工作習慣。此外,《安全與舒適操作指南》還提供重要的電子和機械安全 資訊。您可以從網站取得《安全舒適操作指南》,網址為:<http://www.hp.com/ergo>。

**重要:** 為了保護顯示器與電腦,請將所有電腦和其週邊裝置(例如顯示器、印表機、掃描器)的電源 線插至具有穩壓保護的裝置,例如延長線或不斷電供電系統 (UPS)。不是所有的延長線都提供穩壓保 護;延長線必須明確標示具有此功能。請使用提供損壞更換方案的製造商所製作的電源導片。如此一 來,當突波保護故障時,您便可以更換本設備。

請使用合適且尺寸正確的家俱,才能承載您的 HP LCD 顯示器。

**警告!**不當放置於梳妝台、書櫃、架子、桌子、喇叭、櫃子或推車上的 LCD 顯示器可能會掉落,並導致 人身傷害。

請小心裝設連接到 LCD 顯示器的所有電線與纜線,避免不適當的拉扯或絆倒他人。

請確定連接到 AC 插座的產品總安培數不會超過插座的電流安培數上限;且連接到電源線的產品總安培 數不會超過電源線的安培數上限。請參考電源標籤來判斷每個裝置的安培數(AMPS 或 A)。

請將顯示器安裝在方便使用的 AC 插座附近。若要中斷顯示器的電源,請緊握插頭並從 AC 插座拔出插 頭。絕對不要拉扯電源線來拔除顯示器的電源線。

請勿讓顯示器掉落,或將其放置在不平穩的物體表面上。

<span id="page-7-0"></span>**產品功能和元件**

### **功能**

顯示器的功能如下:

- 對角線 25.65 公分(10.1 吋)的可視螢幕區域,解析度達 1280 × 800,並支援較低解析度的全螢幕 模式
- 具備 LED 背光的防眩光面板
- 譲您在坐著、站著或左右移動時都可以寬廣視角觀看
- 可調整傾斜角度
- 可拆卸的底座,適合多種顯示器本體安裝固定座
- VESA 壁掛功能
- 支援 DisplayPort 1.2 的 USB-C, 最多可供電 15W (5V/3A)
- 「隨插即用」功能(需作業系統支援)
- 以數種語言進行螢幕內建顯示 (OSD) 調整, 讓設定與螢幕最佳化更為容易
- 省電裝置功能可符合降低耗電量的要求

 $\dddot{\Xi}$  附註:如需安全與法規資訊,請參閱提供您的說明文件套件中隨附的《產品通知》。若要找到產品使 用指南的更新,請前往 <http://www.hp.com/support>。選取**搜尋您的產品**,然後依照畫面上的指示繼續執 行。

### <span id="page-8-0"></span>**背面元件**

 $\overline{{\mathbb B}^2}$  附註:必須拆下背蓋和機座才能存取功能表按鈕。如需詳細指示,請參閱位於第7[頁的拆下顯示器](#page-12-0) [機座](#page-12-0)。

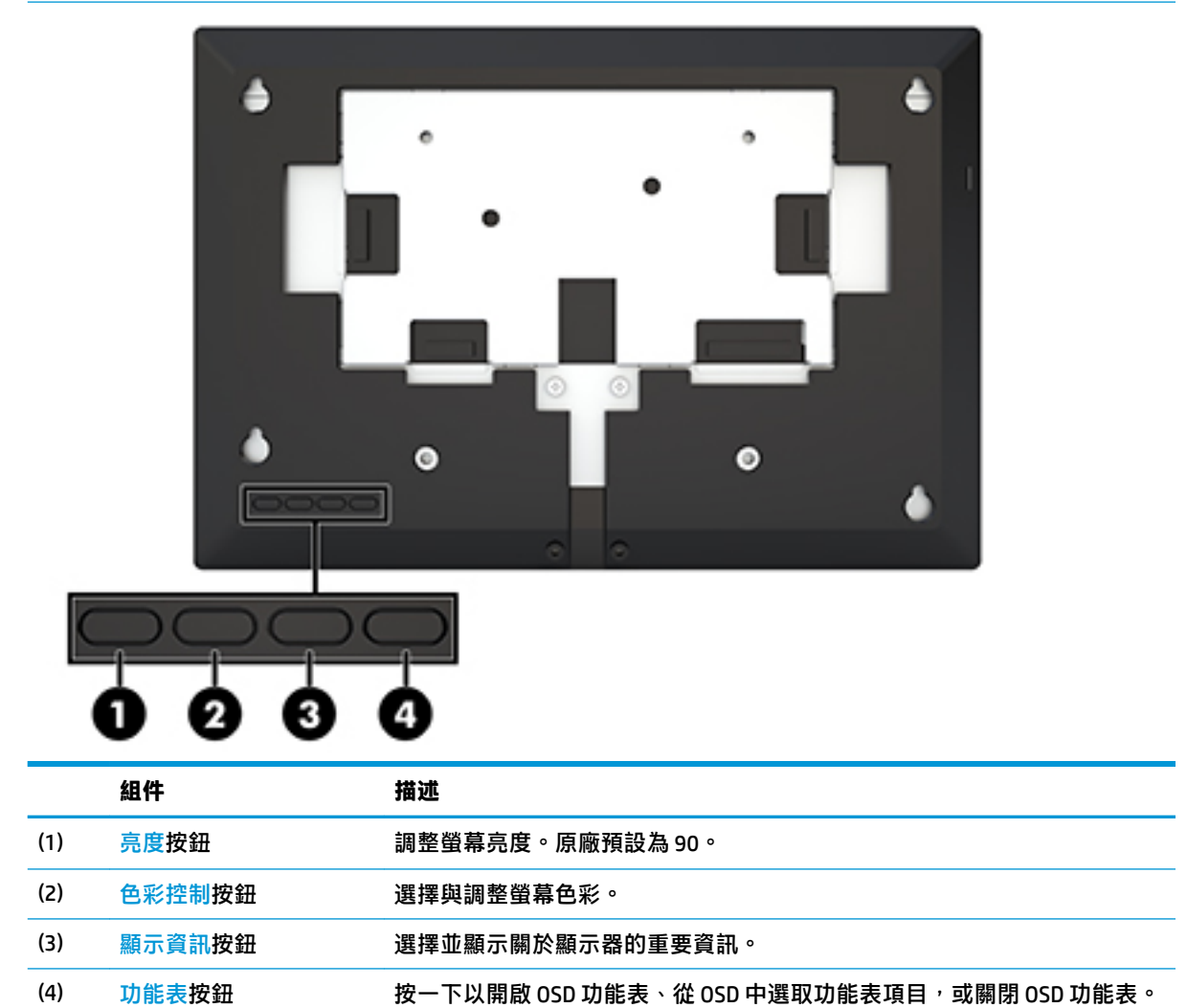

<span id="page-9-0"></span>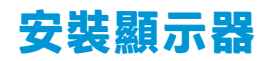

### **接上連接線**

顯示器出貨時會接上 USB-C 扁平纜線。要使用顯示器時,請將纜線連接至來源裝置以提供訊號和電源。

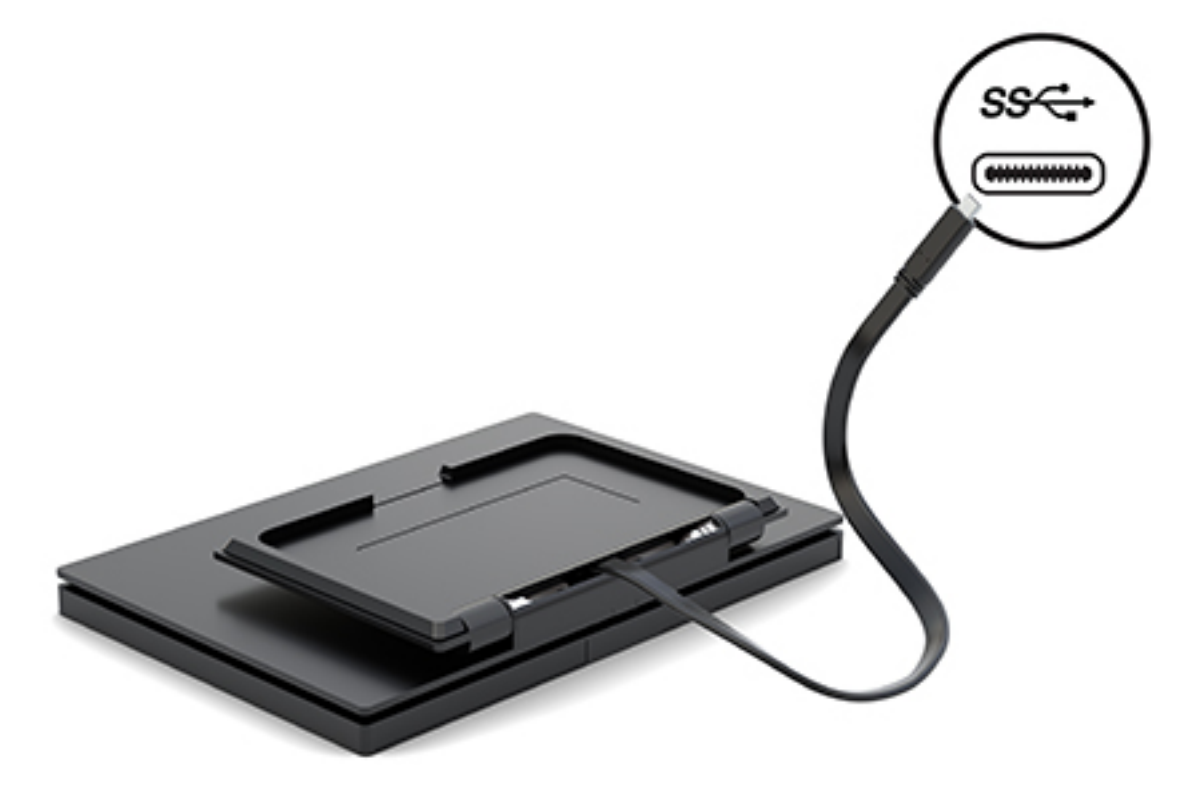

<span id="page-10-0"></span>將顯示器本體向前或向後傾斜 (15°至 90°) , 將其設定在舒適的觀看位置。

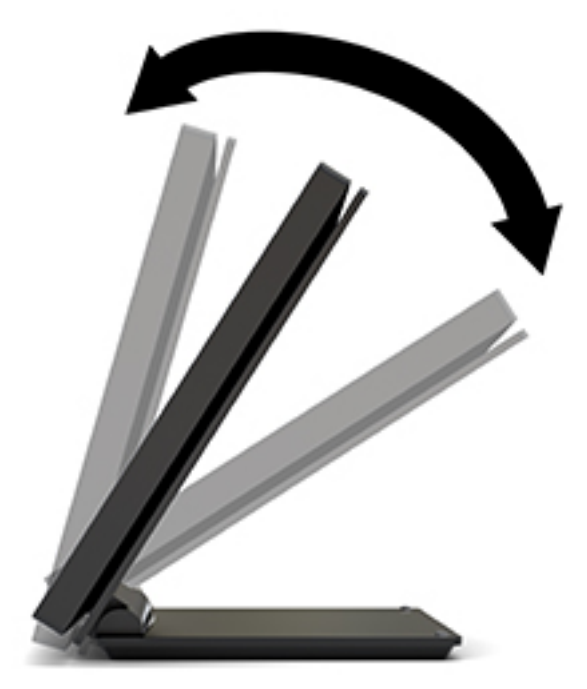

### <span id="page-11-0"></span>**開啟顯示器電源**

- **1.** 按下來源裝置的電源按鈕,將其開啟。
- **2.** 按下顯示器上的電源按鈕以開啟顯示器。

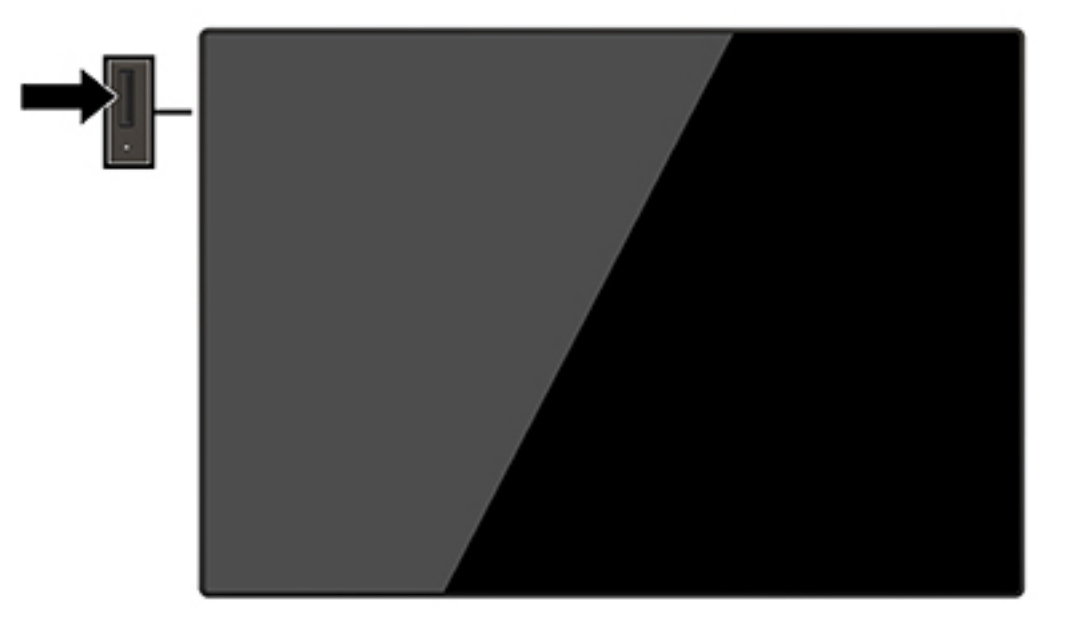

- $\stackrel{\leftrightarrow}{\Box}$  重要:若螢幕顯示相同的靜態影像長達 12 個小時或更長時間完全未使用,可能會發生燒屏損毀 (Burnin image damage)。若要預防顯示器螢幕發生燒屏損毀,請務必在長時間不使用顯示器時啟動螢幕保護 程式或關閉顯示器。所有的 LCD 螢幕都可能發生影像殘留 (Image retention) 現象。HP 保固不涵蓋顯示器 燒屏損毀。
- **||ゔ 附註:若按下電源按鈕沒有效果,則可能已啟用「電源按鈕鎖定」功能。若要停用這個功能,請按住** 顯示器電源按鈕 10 秒鐘。
- $\frac{dy}{dx}$  附註:您可以在 OSD 功能表中停用電源 LED。按下 功能表按鈕以開啟 OSD,然後選取電**源控制**。選取 **電源 LED**,然後選取**關閉**。

顯示器會自動掃描作用中的輸入訊號並在螢幕使用該輸入。

### <span id="page-12-0"></span>**拆下顯示器機座**

您必須拆下顯示器的背蓋和機座,才能存取 OSD 按鈕並調整顯示器的功能表設定。此外,您可以拆下 顯示器的背蓋和機座,以便將顯示器本體安裝在牆面、懸臂或其他安裝固定座(未隨附 VESA 固定 板)。

 $\tilde{\mathbb{C}}$  重要:開始拆解顯示器之前,請務必關閉顯示器電源,並且拔下電源線及訊號連接線。

- **1.** 將顯示器正面朝下,放置在墊有乾淨軟布的平坦表面上。
- **2.** 確定機座摺疊後緊靠在顯示器背面 (1)。
- **3.** 拆下 USB-C 纜線下方的護蓋 (2)。
- **4.** 拆下兩顆螺絲 (3)。
- **5.** 將顯示器背蓋往後向上滑出 (4),從顯示器面板將背蓋和機座拆下。

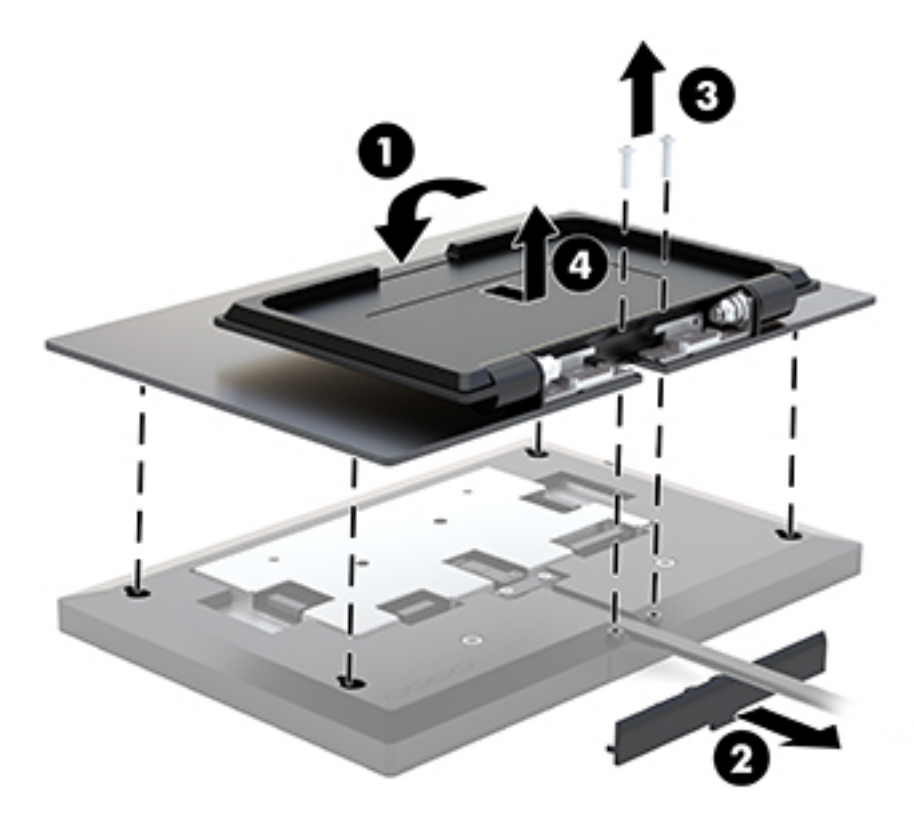

### **掛載顯示器本體**

顯示器本體可固定在牆面、懸臂或其他安裝固定座(需要使用選購的 VESA 壁掛套件)。

- **附註:**應由 UL 或 CSA 列出的壁掛支架來支撐此裝置。
- **重要:**VESA 壁掛套件支援 VESA 業界標準的 100 公釐安裝孔。若要將 VESA 托架安裝到協力廠商的壁掛 固定座上,請使用四顆4公釐、0.7 螺距、10 公釐長的螺絲。不得使用較長的螺絲,否則可能會損壞顯 示器。請務必確認製造商的安裝固定座符合 VESA 標準,且足以支撐顯示器面板的重量。
	- **1.** 拆下顯示器的背蓋和機座(如果安裝在顯示器本體上)。如需詳細指示,請參閱位於第 7 頁的拆 下顯示器機座。

<span id="page-13-0"></span>**2.** 將選購 VESA 壁掛套件的背蓋安裝在顯示器面板上。

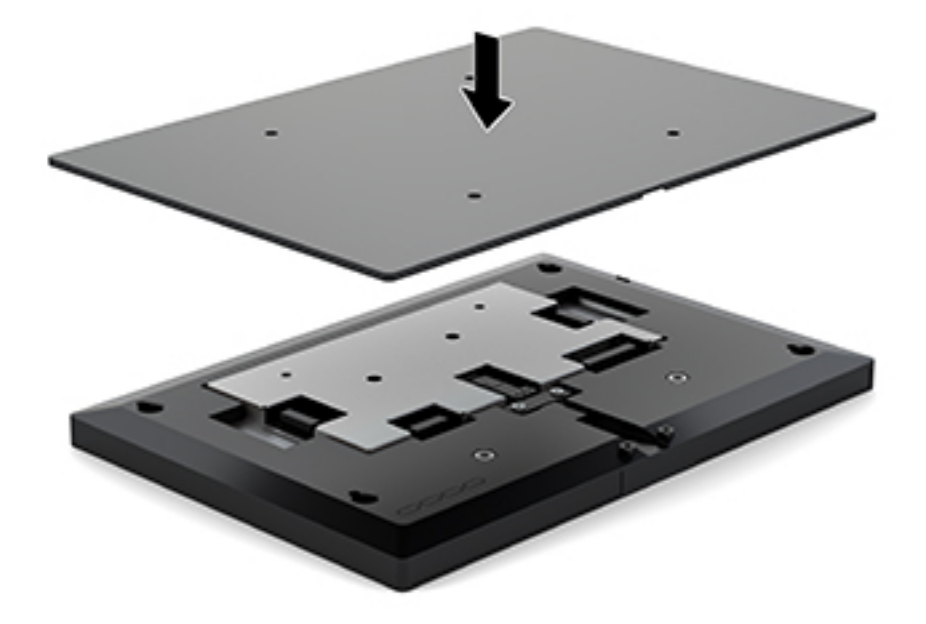

3. 若要將顯示器本體安裝在懸臂或其他壁掛裝置,請將四顆安裝螺絲穿過壁掛裝置上的孔,然後鎖 入顯示器外蓋背面的 VESA 螺絲孔。

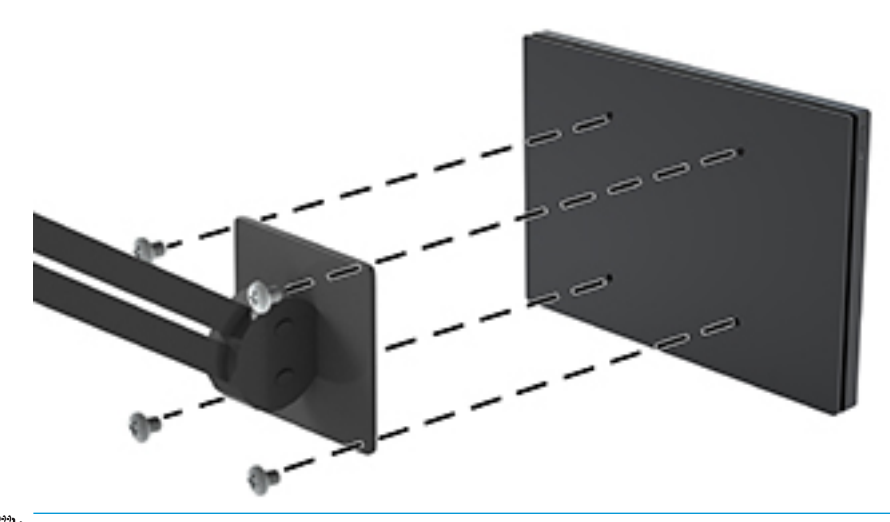

 $\dddot{\mathbb{D}}$  **重要:**請依照固定裝置製造商的指示,將顯示器安裝到牆上或懸臂上。

### **安裝顯示器機座**

如果已拆下顯示器機座以存取 OSD 按鈕,或將顯示器本體安裝在懸臂,您可以重新安裝顯示器機座。

- **1.** 將顯示器正面朝下,放置在墊有乾淨軟布的平坦表面上。
- **2.** 將顯示器外蓋放在顯示器本體上,然後往前滑入 (1)。
- **.** 安裝兩顆螺絲 (2)。
- **.** 裝上 USB-C 纜線下方的護蓋 (3)。

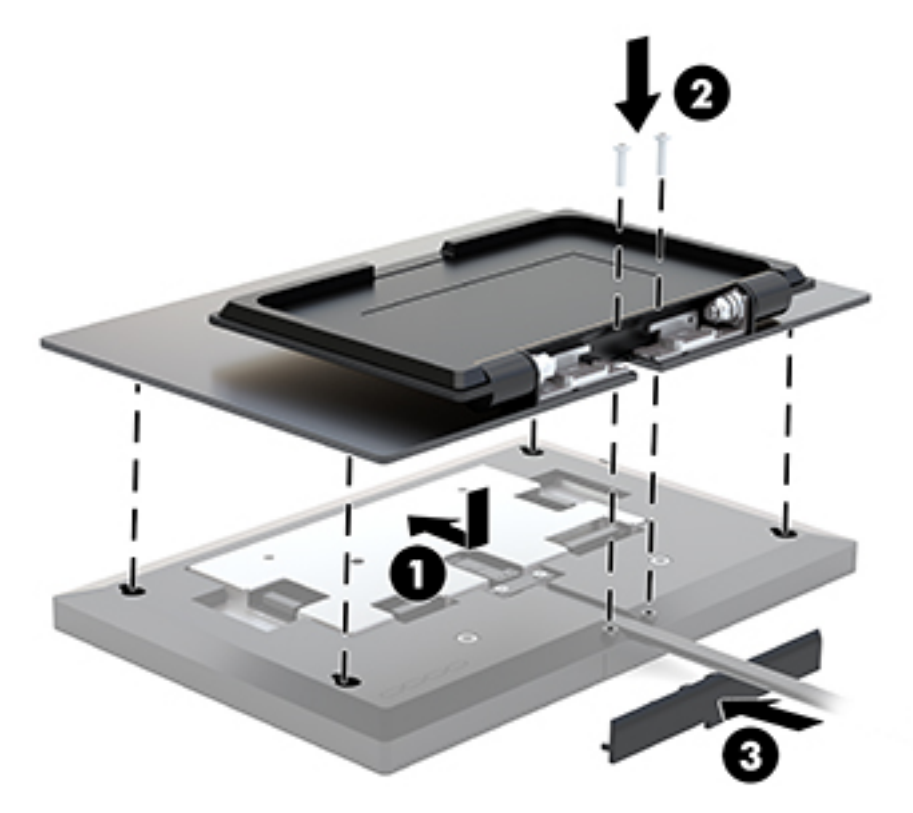

# <span id="page-15-0"></span>**2 使用顯示器**

# **軟體與公用程式**

您可以從 <http://www.hp.com/support> 下載以下檔案,然後安裝至您的電腦。

- INF(資訊)檔
- ICM(影像色彩對應)檔案(每個經過校正的色彩空間都有一個檔案)
- HP 觸控驅動程式,以啟用「觸控嗶聲」功能(僅適用於觸控式機型)

#### **觸控驅動程式**

25.65 公分(10.1 吋)觸控顯示器為隨插即用,並使用 Windows® 7、8.1 和 10 內建驅動程式。Windows 驅動程式不會啟用「觸控嗶聲」功能。

若要啟用觸控顯示器的「觸控嗶聲」功能,您必須安裝 HP 觸控驅動程式。您可從 HP 支援網站下載該 驅動程式。若要下載觸控驅動程式,請前往 <http://www.hp.com/support>。選取**搜尋您的產品**,並依照畫 面上的指示下載驅動程式。

#### **資訊檔**

INF 檔可定義 Windows® 作業系統所使用的顯示器資源,以確保顯示器與電腦圖形介面卡相容。

本顯示器與 Windows 隨插即用的功能相容,且不需要安裝 INF 檔,顯示器即可正常運作。符合顯示器隨 插即用需要兩個條件,第一是電腦圖形介面卡與 VESA DDC2 相容,第二是顯示器直接連接到圖形介面 卡。如果透過單獨的 BNC 類型連接器或分配用緩衝器/分配器連接,則隨插即用無法運作。

#### **影像色彩對應檔**

ICM 檔是一種搭配圖形程式使用的資料檔,讓顯示器螢幕到印表機、掃描器到顯示器螢幕的色彩能有一 致性的對應。此檔案是從支援此功能的圖形程式來啟動。

**附註:**ICM 色彩設定檔是依照「國際色彩協會 (ICC) 設定檔格式」規格而撰寫。

### **安裝 INF 與 ICM 檔**

- **1.** 前往 <http://www.hp.com/support>。
- **2.** 選取**下載軟體和驅動程式**。
- 3. 請依照畫面上的指示,選取您的顯示器,並下載軟體。

### **使用螢幕顯示 (OSD) 功能表**

請使用螢幕顯示 (OSD) 功能表,根據您觀看時的個人偏好調整螢幕影像。您可以使用顯示器背面的按鈕 來存取 OSD 並進行調整。

若要存取 OSD 並進行調整,請依下列步驟操作:

- <span id="page-16-0"></span>**1.** 拆下顯示器的背蓋和機座來存取 OSD 按鈕。如需詳細指示,請參閱位於第 7 [頁的拆下顯示器機](#page-12-0) [座](#page-12-0)。
- 2. 如果尚未開啟顯示器,請按電源按鈕來開啟顯示器。
- <mark>3.</mark> 若要開啟 OSD 功能表,請按下顯示器背面的 功能表按鈕。
- 4. 若要瀏覽 OSD 功能表,請按下顯示器背面的加號按鈕以向上捲動,或按下減號按鈕以向下捲動。
- **5.** 若要選取 OSD 功能表中的項目,請使用加號或減號按鈕捲動到您要的選項並反白顯示,然後按下 功能表按鈕選取該功能。
- **6.** 使用加號或減號按鈕來進行調整。
- 2. 在調整功能後,請選取**確定**以儲存設定,然後從主功能表中選取**結束**。

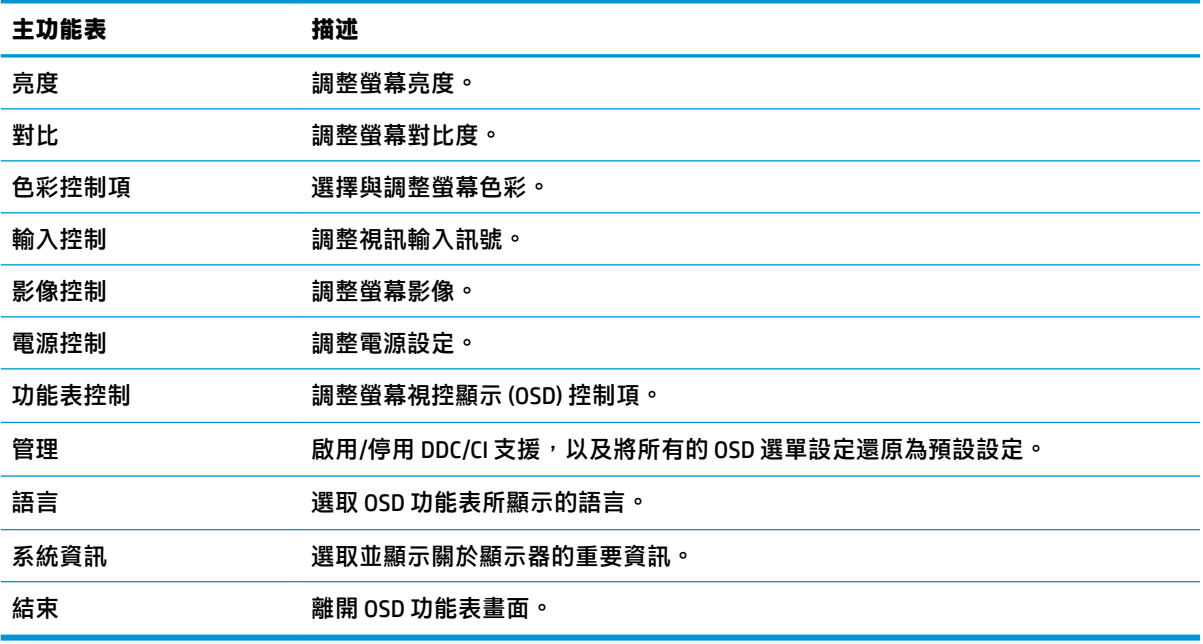

## **使用自動睡眠模式**

此顯示器支援一種稱為自動睡眠模式的 OSD(螢幕顯示)功能表選項,可讓您啟用或停用顯示器的省電 狀態。若啟用「自動睡眠模式」(預設會啟用此模式),顯示器會在主機電腦發出低耗電模式訊號 (沒有水平或垂直同步訊號)時進入省電狀態。

進入此省電狀態(睡眠模式)時,顯示器螢幕會變成空白、關閉背光,電源 LED 指示燈會變成琥珀 色。顯示器進入這種省電狀態時,使用的電力不到 0.5 瓦。當主機裝置將主動訊號傳送至顯示器(例 如,如果您啟用滑鼠或鍵盤)時,就會喚醒睡眠模式中的顯示器。

您可以在 OSD 中停用「自動睡眠模式」。按下顯示器的功能表按鈕,然後依序選取電**源控制>自動睡 眠模式** > **關**。

# <span id="page-17-0"></span>**3 支援與疑難排解**

# **解決常見的問題**

下表列出可能發生的問題、每個問題的可能原因,以及建議的解決方法。

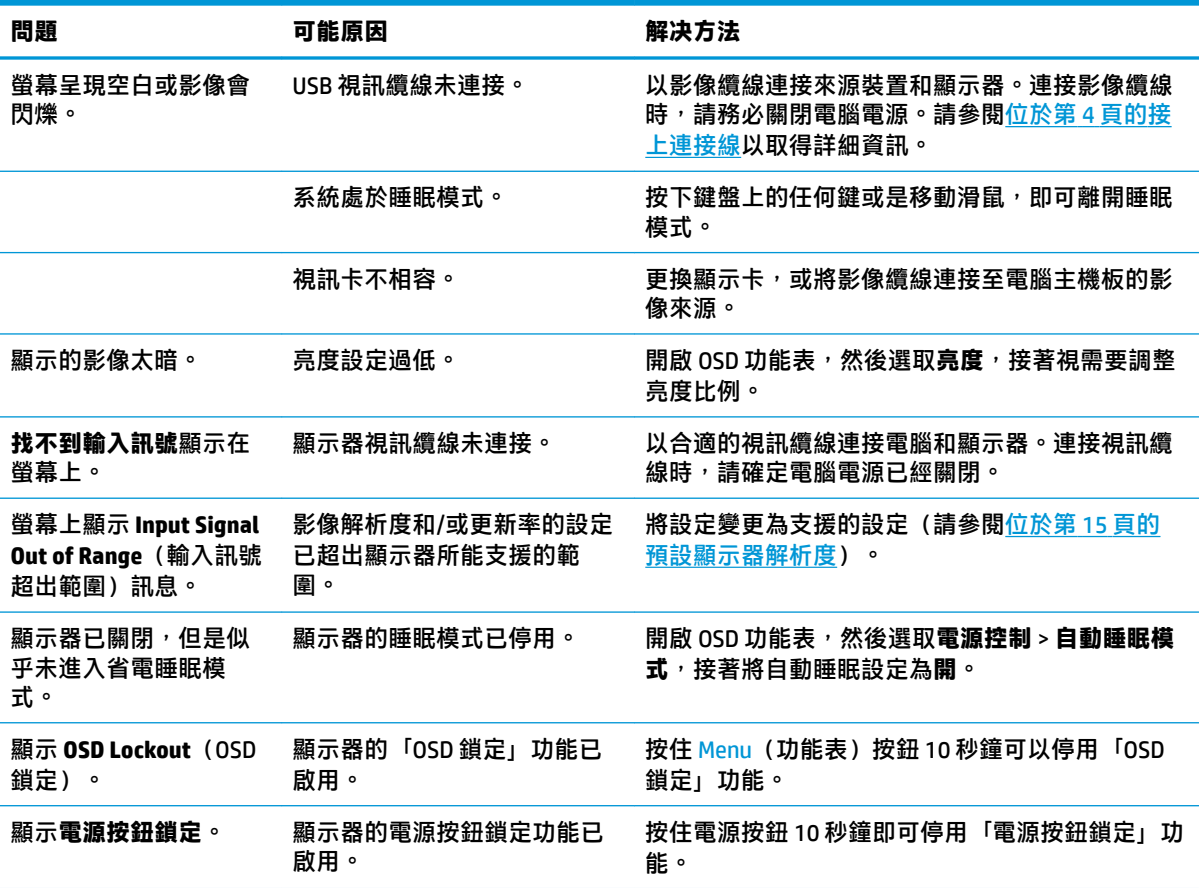

# **按鈕鎖定**

按住電源按鈕或 Menu(功能表)按鈕 10 秒鐘,會鎖定該按鈕的功能。您可以再一次按住該按鈕 10 秒 鐘以還原功能。只有在顯示器的電源開啟並顯示使用中訊號,且未使用 OSD 時,才能使用此功能。

## **連絡支援**

若要解決硬體或軟體問題,請造訪 <http://www.hp.com/support>。請使用該網站取得有關您產品的更多資 訊,包括論壇的連結以及疑難排解的指示。您也可以找到有關如何連絡 HP 以及開啟支援案例的資訊。

## **連絡技術支援的準備事項**

若您無法使用本節的疑難排解秘訣來解除問題,可以連絡技術支援。請在電洽之前備妥下列資訊:

- <span id="page-18-0"></span>● 顯示器型號
- 顯示器序號
- 發票上的購買日期
- 問題發生時的情況
- 收到的錯誤訊息
- 硬體組態
- 所使用的軟硬體名稱和版本

# **尋找序號和產品編號**

序號和產品編號位於顯示器本體底緣的標籤上。如果爾後要聯絡 HP 針對顯示器機型解決問題,您可能 會需要這些編號。

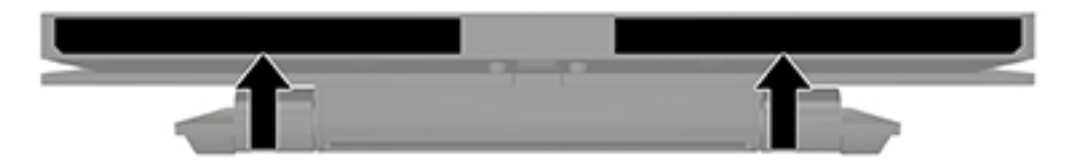

# <span id="page-19-0"></span>**4 維護顯示器**

# **維護準則**

為了強化效能並延長顯示器的壽命:

- 請勿打開顯示器機殼或嘗試自行維修本產品。請只調整操作說明中所提到的控制項。如果顯示器 無法正常運作或曾經摔落或損壞,請聯絡當地的 HP 授權代理商、經銷商或服務供應商。
- 請依照顯示器上的標籤/背板所示,使用適合此顯示器的電源及連線。
- 請確定連接到插座的產品總安培數不會超過電源插座的電流安培數上限;且連接到電線的產品總 安培數不會超過電線的安培數上限。請參考電源標籤來判斷每個裝置的安培數(AMPS 或 A)。
- 將顯示器安裝在您方便使用的插座附近。要拔掉顯示器的電源線時,請確實握住插頭,並將它由 插座拔出。絕對不要拉扯電源線來拔除顯示器的電源線。
- 不使用時請關閉您的顯示器。您可以使用螢幕保護程式,並在不使用時關閉顯示器,來延長顯示 器的使用壽命。

**附註:**HP 保固不涵蓋顯示器燒屏損毀。

- 機殼的槽孔是用來通風的。不可封閉或覆蓋這些槽孔。絕對不可將任何物品塞入槽孔之中。
- 請勿讓顯示器掉落,或將其放置在不平穩的物體表面上。
- 請勿讓任何東西壓在電源線上。請勿踩踏電源線。
- 將顯示器置於通風良好的區域,遠離強光、高溫或濕氣。

#### **清潔顯示器**

- 1. 關閉顯示器,並拔除顯示器與來源裝置的連接。
- <mark>2.</mark> 使用柔軟、乾淨的抗靜電布擦拭螢幕和機殼,除去顯示器上的灰塵。
- 3. 對於不易擦拭的地方,請使用配比為 1:1 的水和異丙醇的混合物。
- $\mathbb{Z}$  重要:將清潔劑噴在布上,然後使用此濕布輕輕擦拭螢幕表面。永遠不要直接把清潔劑噴在螢幕表面 上。它可能會滲透到溝緣後面並損壞電子元件。

**重要:請勿使用任何含有石化原料的清潔劑,例如苯、稀釋劑或是任何揮發性物質來清潔顯示器螢幕** 或外殼。上述化學物質可能會損壞顯示器。

#### **搬運顯示器**

保留原來的包裝箱。如果爾後要移動或搬運顯示器,您可能會需要它。

# <span id="page-20-0"></span>**A 技術規格**

**附註:**所有的規格代表由 HP 元件製造商所提供的基本規格;實際效能可能較高或較低。

如需本產品的最新規格或其他規格,請造訪 <http://www.hp.com/go/quickspecs/> 並搜尋您的特定顯示器 機型,找出該機型專有的 QuickSpecs。

# **25.65 公分/10.1 吋機型**

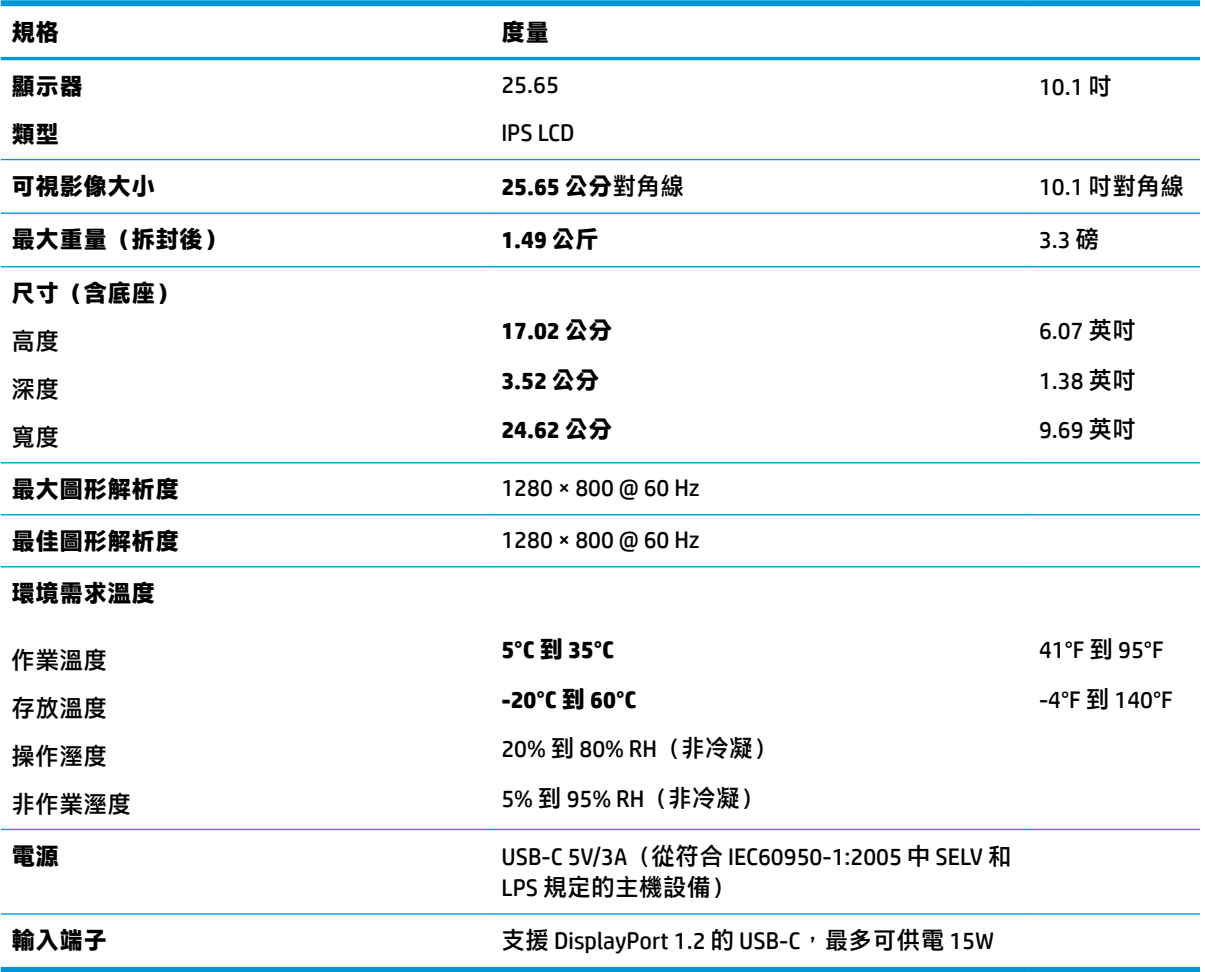

# **預設顯示器解析度**

下列顯示器解析度是最常使用的模式且已設為預設值。顯示器會自動辨識這些預設模式,且會以適當 的大小顯示於螢幕中央。

### <span id="page-21-0"></span>**25.65 公分/10.1 吋機型**

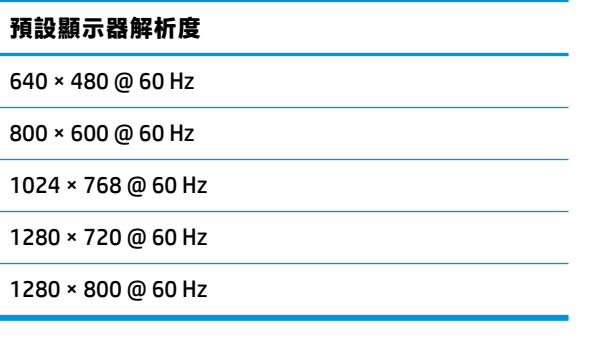

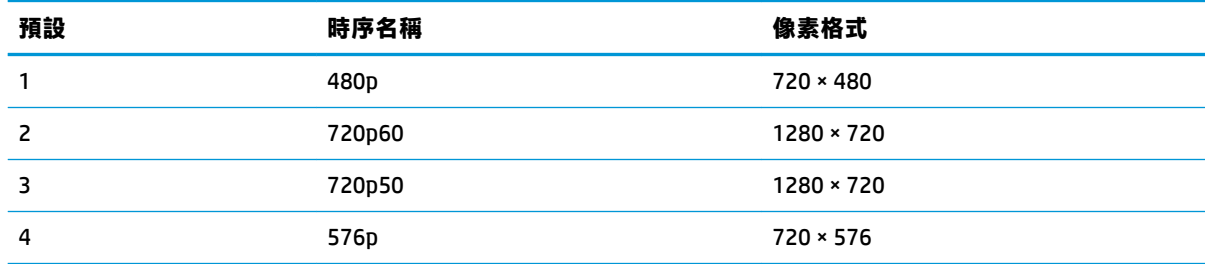

# **進入使用者模式**

在下列情況下,視訊控制器的訊號可能會出現非預設的模式:

- 您沒有使用標準的圖形介面卡。
- 您沒有使用預設模式。

如果發生這種情況,您可能需要使用螢幕內建顯示重新調整顯示器螢幕的參數。您可以對任何或所有 模式進行變更,並儲存在記憶體中。顯示器會自動儲存新設定,然後會辨識新模式,就如同辨識預設 模式一般。除了原廠預設模式之外,可以再輸入並儲存 10 個使用者模式。

## **省電功能**

顯示器支援省電狀態。如果顯示器沒有偵測到水平同步訊號或垂直同步訊號,就會開始省電狀態。當 偵測不到這些訊號時,螢幕畫面會空白、關閉背光,而且電源指示燈會呈現琥珀色。顯示器處於省電 狀態時,會使用 0.5 瓦的電量。顯示器回到正常作業模式前需要一小段熱機時間。

有關設定省電裝置功能(也稱作電源管理功能)的操作說明,請參閱電腦操作手冊。

 $\bar{\mathbb{B}}$ ゚ 附註:只有在顯示器連接到具有省電裝置功能的電腦時<sup>,</sup>才可使用省電功能。

您也可以選取顯示器省電裝置公用程式的設定,設定顯示器在一段預設時間後開始省電狀態。當顯示 器的省電裝置公用程式讓顯示器開始省電狀態時,電源指示燈會閃爍琥珀色。

# <span id="page-22-0"></span>**B 協助工具**

HP 設計、生產及行銷供所有人使用的產品和服務,身心障礙人士亦包括在內,但可能獨立使用或需搭 配適當的輔助裝置。

# **支援的輔助技術**

HP 產品支援各種作業系統的輔助技術,並可設定為搭配其他輔助技術。在連接到顯示器的來源裝置上 使用「搜尋」功能,可以找到更多輔助功能的相關資訊。

 $\widetilde{\mathbb{B}}$  附註:如需關於特定輔助技術產品的其他資訊,請連絡該產品的客戶支援。

### **連絡支援**

我們持續不斷地改善產品和服務的協助工具,並且歡迎使用者的意見反應。如果您有產品上的問題, 或想要告知我們對您有助益的協助工具功能,請致電 (888) 259-5707,時間為星期一到星期五,上午 6 點到下午9點(山區標準時間)。如果您為聽障人士或聽力不佳並使用 TRS VRS/WebCapTel,如需技術 支援或有協助工具上的問題,請致電 (877) 656-7058,時間為星期一到星期五,上午 6 點到下午 9 點 (山區標準時間)。